## Istruzioni Importazioni voti dal registro elettronico

- 1. Collegarsi ad internet(tramite Browser Firefox Mozilla o Google Chrome)
- 2. Sulla barra degli indirizzi scrivere: www.portaleargo.it quindi cliccare su ScuolaNext.
- 3. Digitare nome utente e password e cliccare su accedi. (Le ricordiamo che in base al Disciplinare Tecnico in materia di misure minime di sicurezza, Allegato B - G.Lgs. 196/03, le verrà richiesta la modifica della password al primo accesso.

## **Per inserire voti e assenze**

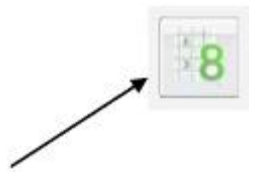

4. A sx dello schermo cliccare su scrutini, a questo punto compaiono a sx. una serie di immagini cliccare sulla prima dove si evidenzia il numero 8. Sul lato destro compare la struttura scolastica , cliccare sulla classe . Nella scheda periodo della classe , inserire scrutinio finale cliccare sul pallino voti e assenze e cliccare su avanti. Compare l'elenco degli alunni, cliccare in alto a dx sulla sigla della materia. Si evidenzia l'elenco degli alunni con le relative caselle per voti ed assenze.

## **Importa voti dal registro elettronico**

Il programma, basandosi sulle valutazioni immesse dal docente e su tutta una serie di altre opzioni (che descriveremo a breve), ottiene una valore medio che compara con la tabella voti di **Argo Alunni** proponendo in automatico un voto per lo scrutinio periodico.

Cliccando sulla propria materia di insegnamento si apre una schermata,cliccare sul pulsante in alto a destra "AZIONI" scegliere la voce importa voti dal registro elettronico e compare la seguente schermata.

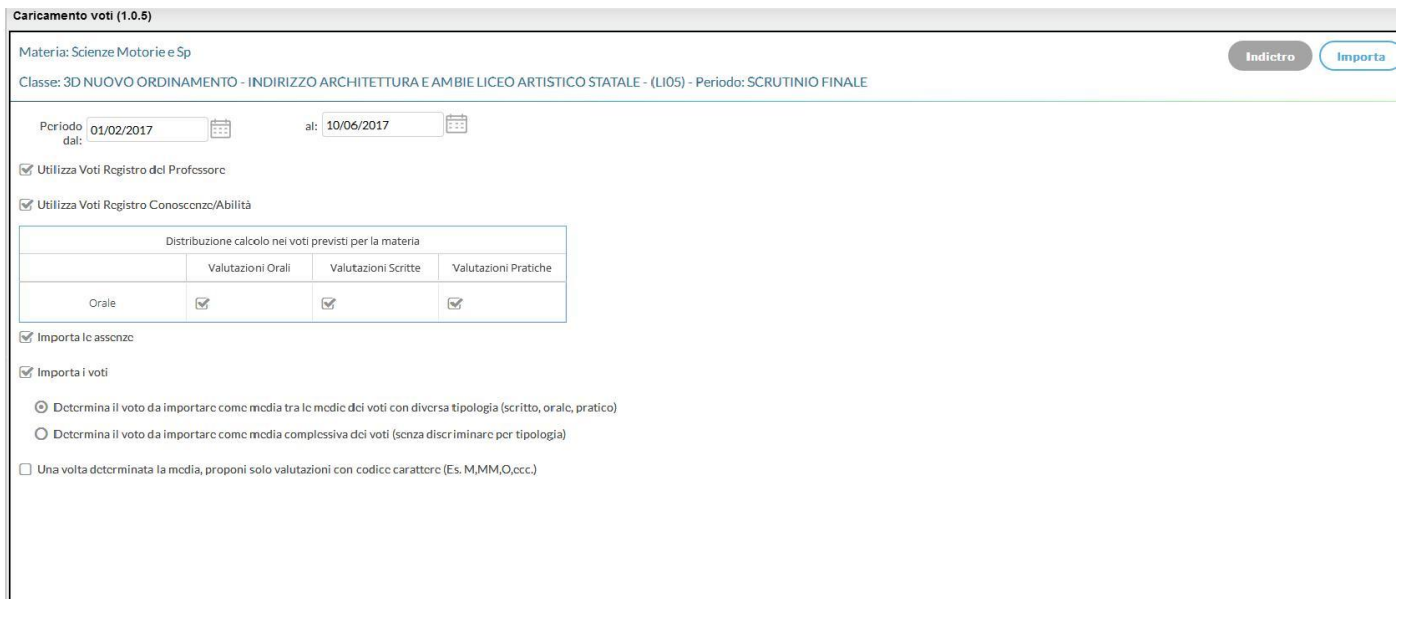

**1.** consente di impostare il periodo da prendere in considerazione, va specificata la data di inizio e fine del periodo da prendere in considerazione per il calcolo della media dei voti; se tale intervallo di date è stato

già indicato nel programma **Argo Alunni** in **Tabelle + Struttura scolastica + Classi** questo viene proposto di default;

· **2.** consente di indicare se la procedura nel calcolo della media deve tener conto dei soli voti del registro del professore, dei soli voti del registro delle conoscenze/abilità o se deve tenere conto di entrambi. In

quest'ultimo caso vengono considerati cumulativamente i voti immessi in **tutti e due i registri**; · **3.** consente la scelta di quali valutazioni considerare ai fini della determinazione della media. Questa fondamentale sezione mostra nella parte di sinistra la suddivisione della materia (come indicato in **Argo Alunni**), in questo esempio **Scritto** ed **Orale**, e a seguire mostra tre colonne che riassumono il tipo di

verifiche che vengono svolte e valutate quotidianamente in classe e gestibili con le funzioni del registro unico

Nel nostro esempio il programma preleverà:

· tutte le prove scritte immesse per gli alunni e le considererà ai fini dello scrutino per il tipo voto scritto;

· tutte le interrogazioni del registro del professore e le considererà per il tipo voto orale;

· le valutazione pratiche nell'esempio non sono state attribuite a nessun tipo voto, per cui non saranno considerate per la determinazione di alcuna media. Ovviamente si può optare diversamente e considerarle nello scritto o nell'orale.

In caso di gestione con voto **unico** nei periodi intermedi per le classi prime, seconde e terze della scuola Secondaria di II grado si dovrà selezionare la scelta **Valutazioni Orali**;

· **4.** consente di scegliere se conteggiare o meno nel totale delle ore di assenza anche le assenze delle materie non scrutinabili; in presenza di materie di tipologia **Non scrutinabile** associate alla classe è possibile importare anche per queste i voti. I voti della materia **Non scrutinabile** selezionata verranno conteggiati in base alle opzioni di importazione selezionate per la materia convenzionale. E' anche possibile, opzionalmente, conteggiare le assenze per le suddette materie;

· **5.** le opzioni consentono di prelevare solo le assenze, senza toccare i voti e viceversa, o di importarli insieme;

**6. Modalità di determinazione della media**: consente di stabilire in che maniera calcolare la media e cioè tenendo conto della tipologia dei voti oppure no. L'utente sceglie, nel caso in cui siano presenti prove di tipologia diversa (ad esempio, interrogazioni e compiti orali) se il programma deve:

· determinare la media per tipologia (solo le interrogazioni e, a parte, solo i compiti scritti) quindi ridefinire la media tra le due tipologie;

· determinare la media tra tutti i voti esistenti, indipendentemente dalla tipologia. E' un'opzione importante in quanto il risultato finale chiaramente cambia perché un conto è sommare indistintamente tutti i voti e poi dividere il risultato per il numero delle valutazioni e un altro conto è calcolare prima le medie per tipologia e successivamente fare il calcolo della media delle medie.

## **Esempi di calcolo**

Ad esempio, se un alunno allo scritto ha due 6, all'orale 7 ed al pratico 2, avrò:  $6+6+7+2=21/4=5.25$ oppure: scritto: 6+6=12/2=6  $6+7+2= 15/3=5$ 

**importazione separata tra voti in lettere e numeri (Religione cattolica)**: questa opzione va spuntata di norma solo dagli insegnanti di religione cattolica e/o da tutti gli insegnanti che non utilizzano i voti numerici ma valutazioni alfanumeriche (ad esempio voti come B = buono). In sostanza il programma se la media risultate è vicina al 7 anziché proporre il voto 7 proporrà il voto letterale (della tabella voti di **Argo Alunni**) con il **voto proposto dal docente**, più vicino al 7; ad esempio B.

In sintesi, i docenti di religione che utilizzano i voti letterali MM, M, B, O etc, potranno spuntare questa opzione evitando così di importare i voti numerici, destinati alle materie convenzionali.

Cliccando sul tasto importa (in alto a destra) la procedura elaborerà la media dei voti per ciascun

alunno secondo le impostazioni date e compilerà automaticamente la casella voto di ognuno riportando di sotto, tra parentesi, anche **la media che il programma ha ricavato in fase di importazione**

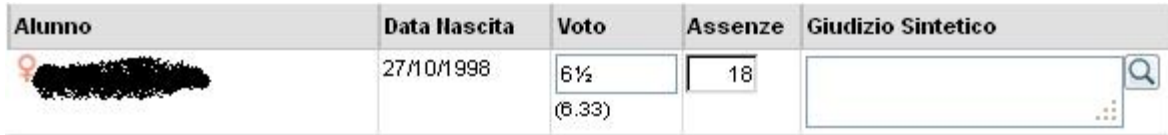

Inserite tutte le valutazioni non resta che salvare cliccando sul pulsante Salva.